- WIFI Роутер
- ZigBee gateway
- iPhone, iPad (iOS 7.0 или более новые)
- Android 4.0 или более новые

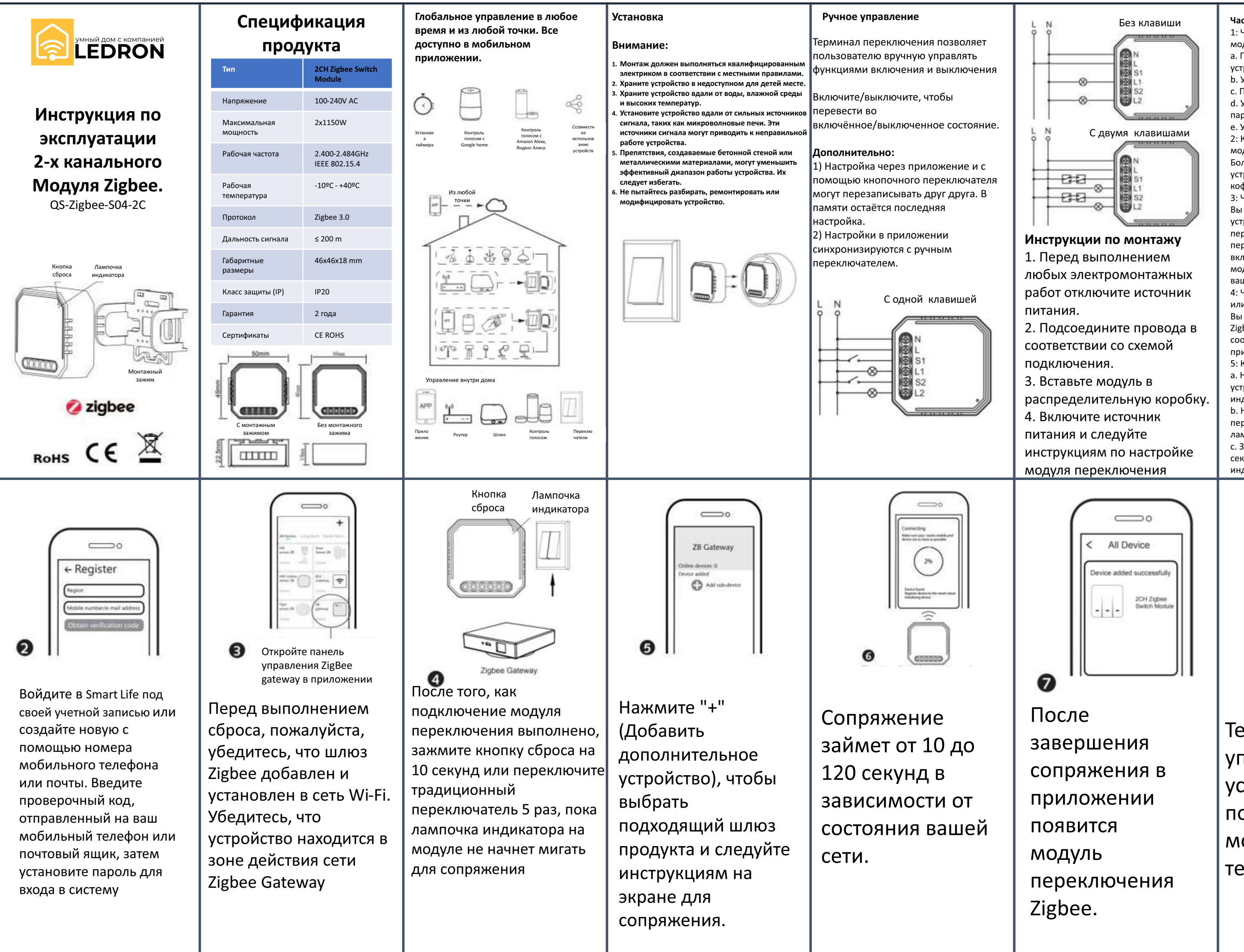

**Часто задаваемые вопросы:** 1: Что мне делать, если я не могу настроить модуль переключения? a. Пожалуйста, проверьте, включено ли устройство. b. Убедитесь, что шлюз Zigbee доступен. c. Проверьте интернет соединение d. Убедитесь в правильности введенного пароля. e. Убедитесь в правильности подключения. 2: Какое устройство можно подключить к модулю переключения Zigbee? Большинство бытовых электрических устройств: лампы, стиральные машины, кофе-машины и др. 3: Что произойдет, если Wi-Fi отключится? Вы по-прежнему можете управлять устройствами, подключёнными к модулю переключения с помощью традиционного переключателя. Как только Wi-Fi включится, устройства, подключенные к модулю, автоматически подключатся к вашей сети Wi-Fi. 4: Что мне делать, если я изменю сеть WI-Fi или сменю пароль? Вы должны повторно подключить модуль Zigbee dimmer к новой сети Wi-Fi в соответствии с руководством пользователя приложения. 5: Как мне сбросить настройки устройства? a. Нажмите на кнопку выключения устройства 5 раз, пока лампочка индикатора не загорится. b. Нажмите на традиционный переключатель 5 раз, пока не загорится лампочка индикато<mark>р</mark>а с. Зажмите кнопку сброса примерно на 10 секунд, пока не загорится лампочка индикатора.

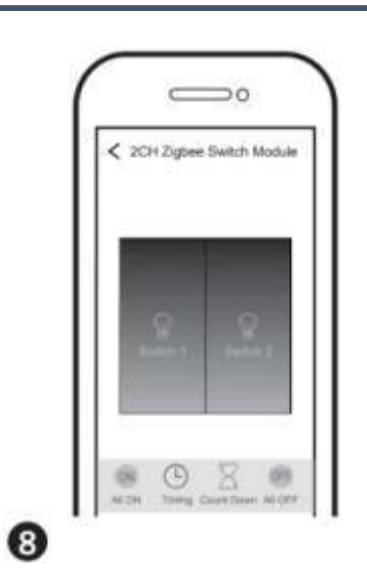

Теперь вы можете управлять устройством с помощью своего мобильного телефона.

## **Системные требования**

## **Смартфон**

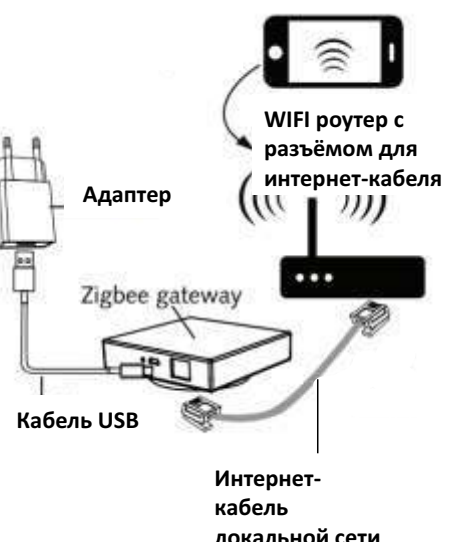

## Руководство пользователя приложения

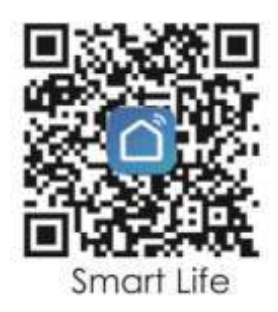

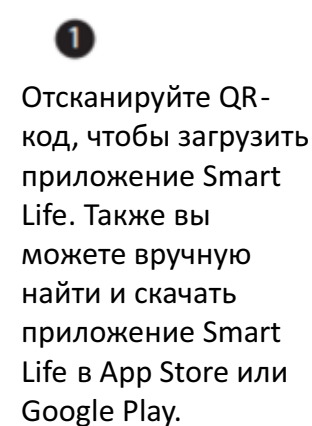